## **Software Update**

olos

**Version 2**

## **Software Update – Version 2**

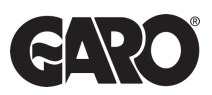

Step 1

Once logged in to the charger interface go to system menu and press select file.

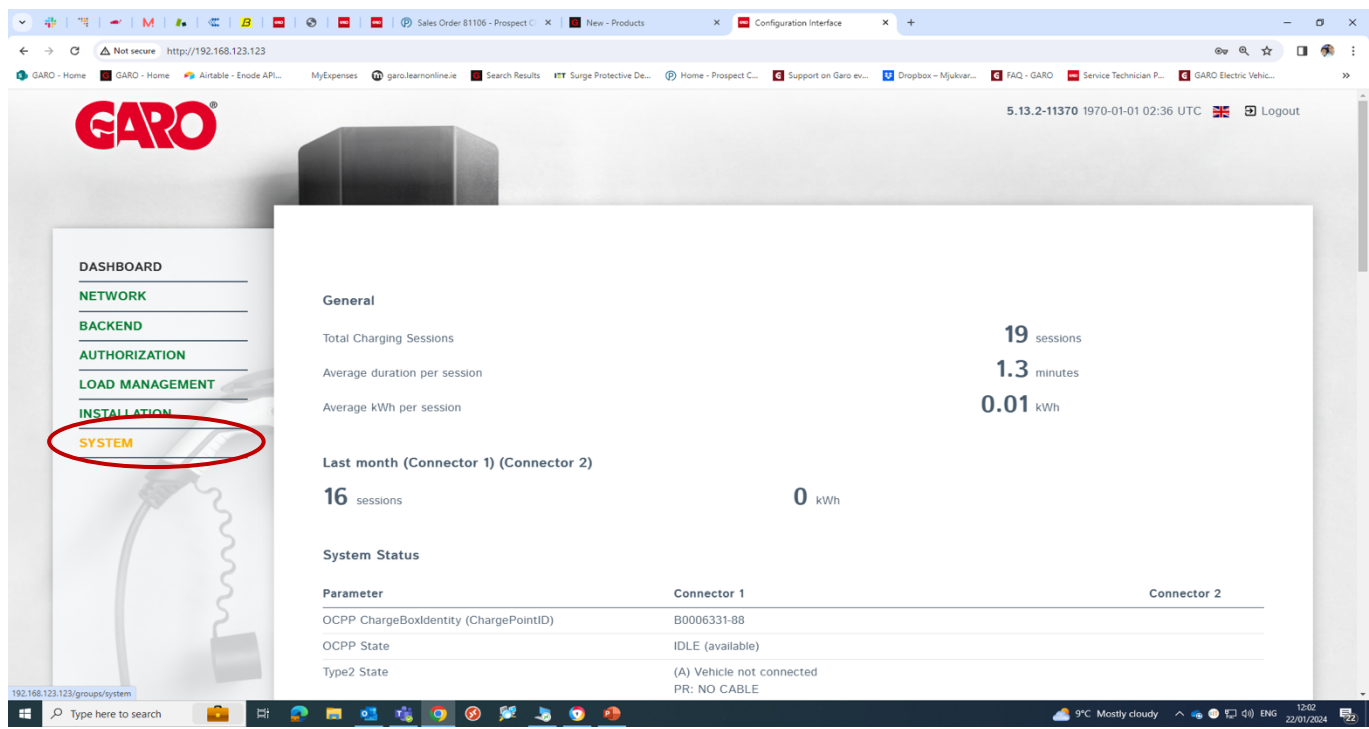

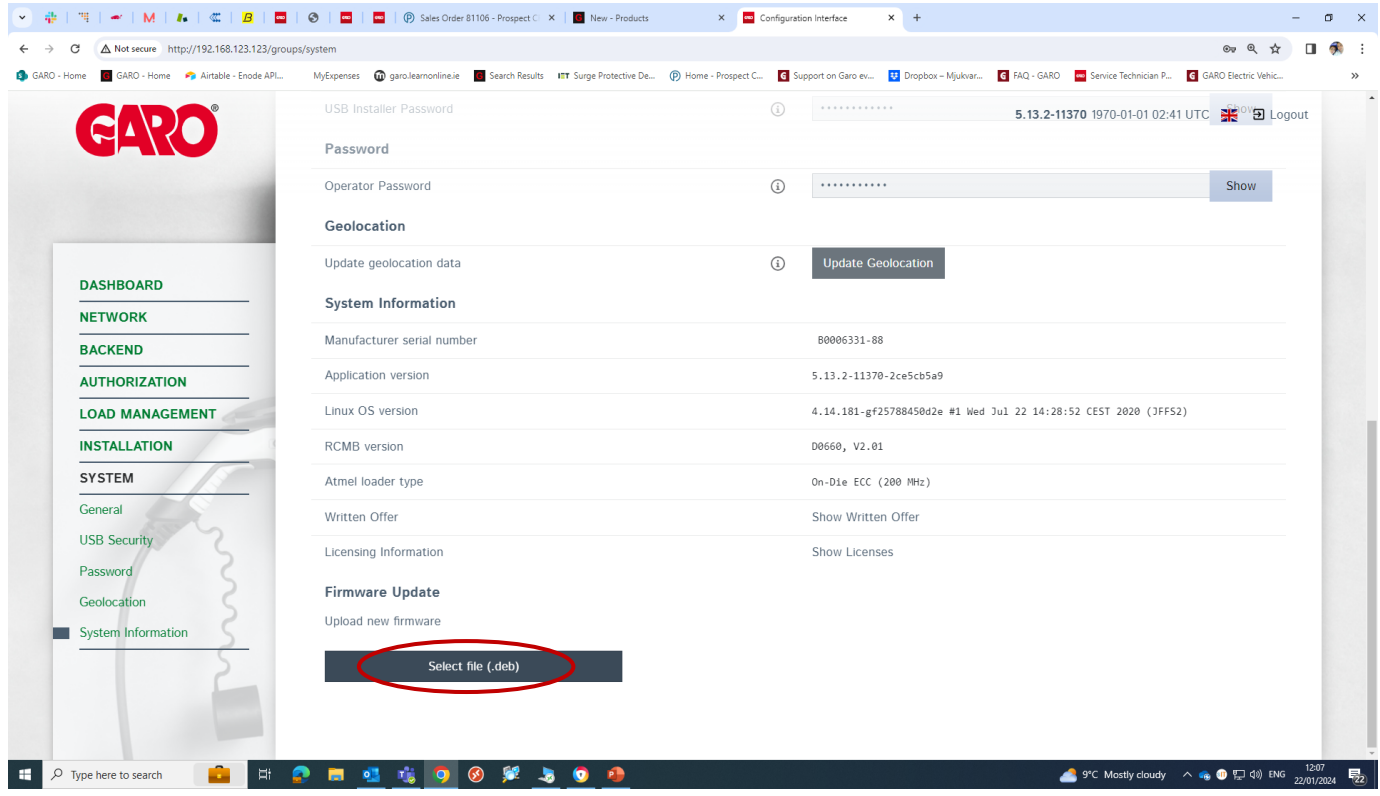

Step 2

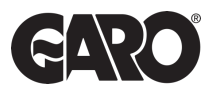

Search for the file and when file is selected you should see the option to "upload and install".

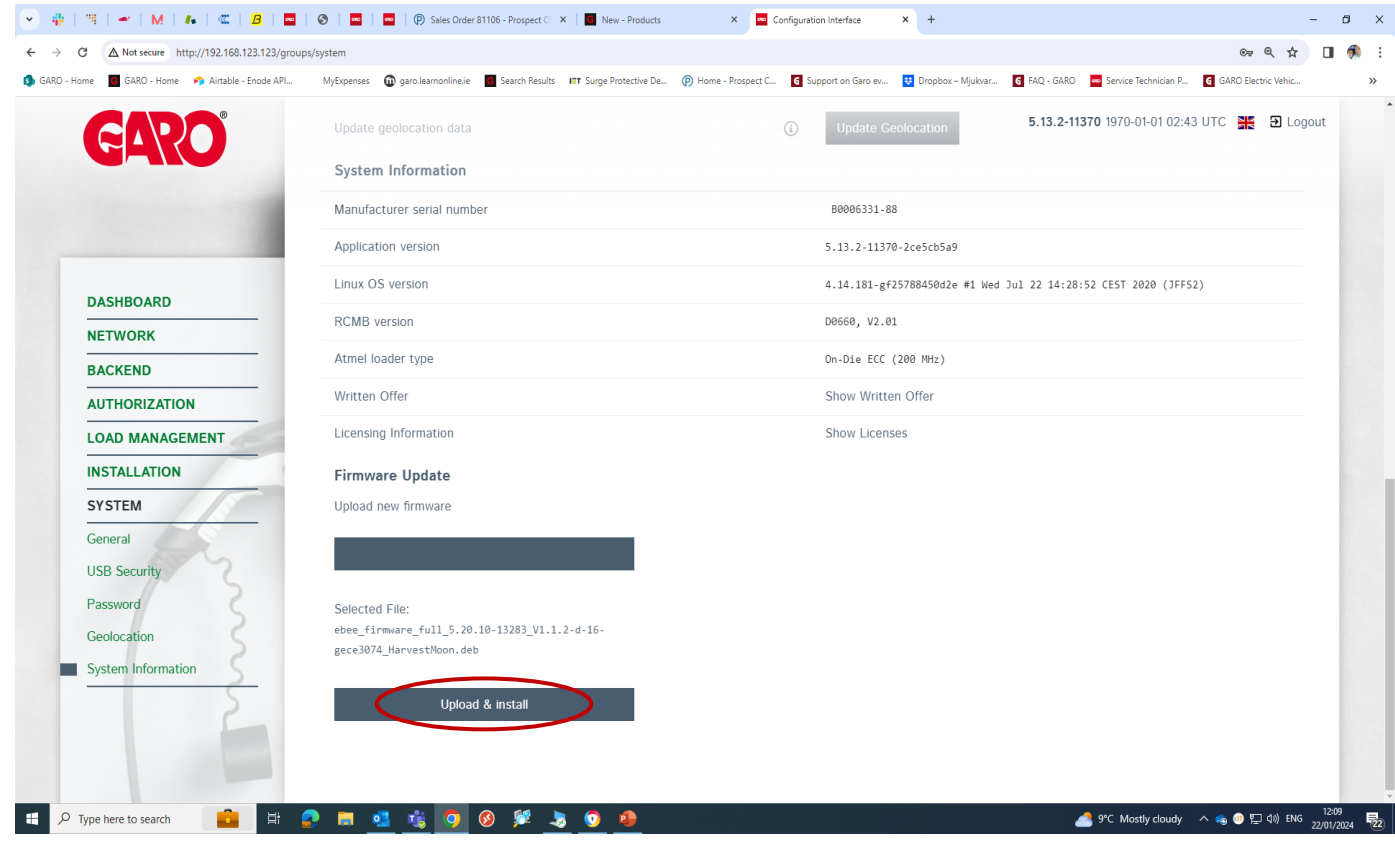

## Step 3

Select the "Upload & Install" button and the installation will begin. Please **do not disconnect** the laptop from the charger during the process. It will take around 30 min to complete and will restart the charger several times.

## Step 4

Once complete, the new FW version will now be available.

UNITED KINGDOM PHONE NUMBER: +44 (0) 121 3899 444 EMAIL: TECHNICAL@GARO.CO.UK

WKW

IRELAND PHONE NUMBER: +353 (0) 1 866 5360 EMAIL: EV@GARO.IE